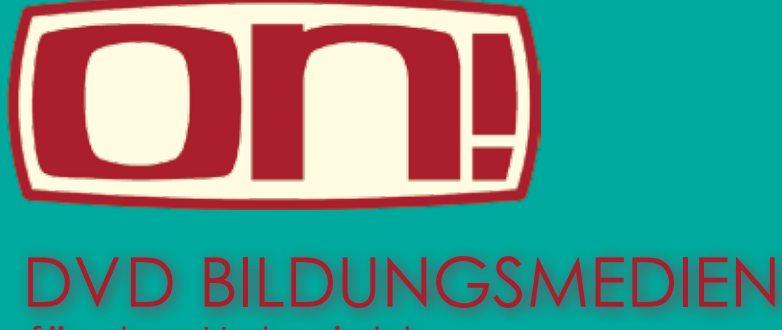

für den Unterricht

# Reihe 1x1 Berufseinstieg DVD Richtig bewerben

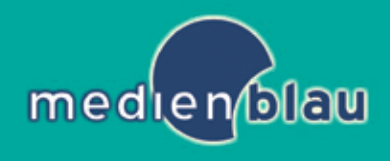

Medienpädagogisches Computerprojekt

### *Impressum*

Das medienpädagogische Computerprojekt zur ON! DVD ̦Richtig bewerben' aus der Reihe ̦1x1 Berufseinstieg' wurde von der medienblau gGmbH entwickelt und erstellt. Die Arbeitsmaterialien werden Ihnen für Ihre Arbeit im Rahmen von schulischem Unterricht zur Verfügung gestellt.

Sollten Sie Fragen oder Anregungen zu diesem Projektvorschlag haben, erreichen Sie uns in unserem Büro in Leipzig

medienblau gGmbH Lütznerstr. 85 04177 Leipzig

Weitere Informationen zu medienblau und den ON! Bildungsmedien erhalten Sie auch im Internet unter www.medienblau.de.

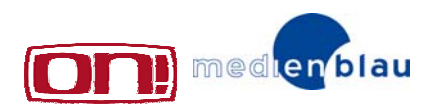

### *ON! Medienpädagogischer Projektvorschlag*

Der medienpädagogische Projektvorschlag auf ON! DVD's soll Anregungen für handlungsorientierte Medienprojekte geben, die Unterricht begleitend durchgeführt werden können.

Während eines handlungsorientierten Projektes setzen sich die Schülerinnen und Schüler intensiv mit einem Thema auseinander und produzieren ihre eigenen kleinen Medienprodukte. Sie lernen so, Informationen zu recherchieren und medial zu verarbeiten. Außerdem wählen sie bewusst *einen* Standpunkt zum Thema aus, den sie herausarbeiten und darstellen wollen.

Im Sinne der handlungsorientierten Medienpädagogik sollen die SchülerInnen ihre Aufgaben eigenständig umsetzen. In ihren Kleingruppen durchlaufen sie einen ganzheitlichen Lernprozess. Sie bringen ihre unterschiedlichen Ideen und Neigungen ein, probieren sich aus und werden dabei inhaltlich und methodisch unterstützt. Im Anschluss an einzelne Arbeitsschritte, sowie zum Ende des Projektes, werden die Arbeitsschritte reflektiert und somit bewusst verinnerlicht.

Mit dem Projekt Richtig bewerben schlagen wir Ihnen ein medienpädagogisches Computerprojekt vor:

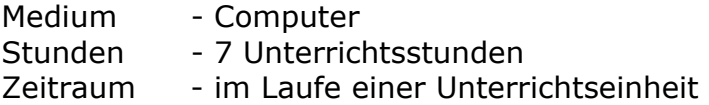

Die folgenden Unterrichtsmaterialien zeigen einen möglichen Unterrichtsverlauf des Computerprojektes auf. Bei Bedarf können Sie weitere Unterrichtstunden einfügen, um Aufgaben umfassender bearbeiten zu können. Natürlich können Sie die Inhalte für Ihre Zwecke abwandeln und auch die Aufgabenblätter ggf. ändern. Beachten Sie bitte, dass sich die Unterrichtsmaterialien vornehmlich an SchülerInnen ab der Klassenstufen 8 richten.

Die Unterrichtsmaterialien enthalten alle benötigten Arbeitsblätter. Die vorgeschlagene technische Ausrüstung ist in vielen Medienzentren vorhanden und kann dort unentgeltlich ausgeliehen werden.

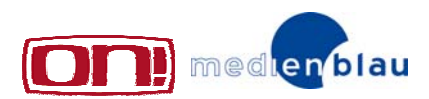

### *ON! Medienpädagogisches Computerprojekt*

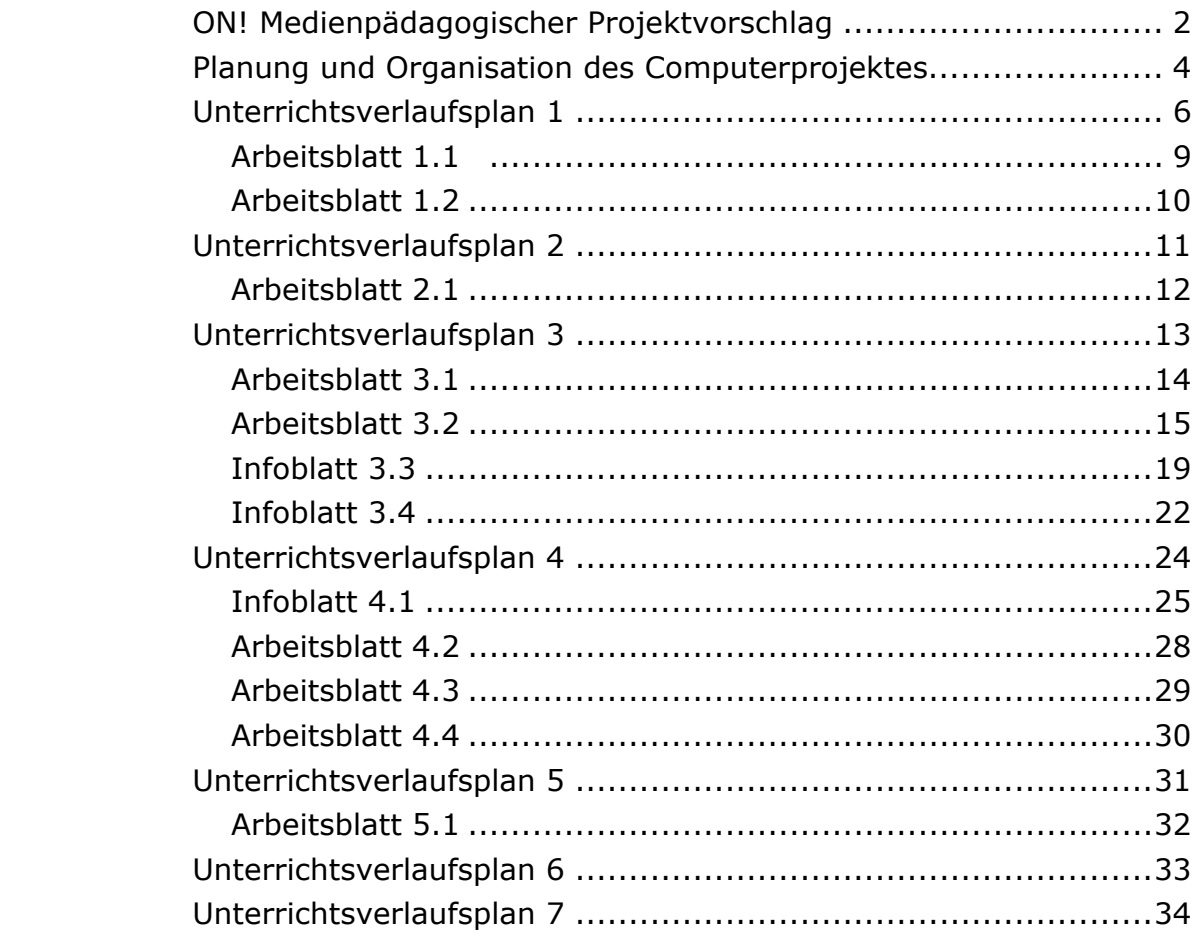

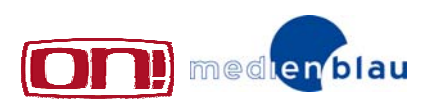

### *Planung und Organisation des Computerprojektes*

#### **1. US**

Das Computerprojekt - Planung und Organisation, Gruppeneinteilung, Themenfindung und erste Recherche

*Materialien:* 

- *1 Computer*
- *1 Plakat*
- *Arbeitsblatt 1.1 Übersicht Computerprojekt*
- *Arbeitsblatt 1.2 Die Recherche*

#### **2. US**

Recherche und Festlegen der Aussage

#### *Materialien*

- *Recherchematerial der SchülerInnen*
- *Material der Lehrkraft zum Thema*
- *Computer mit Internetzugang*
- *Arbeitsblatt 2.1 Festlegen der Aussage für die Computerpräsentation*

#### **3. US**

#### Technikeinführung

#### *Materialien*

- *Computer mit Internetzugang*
- *Arbeitsblatt 3.1 Technikeinführung in das Präsentationsprogramm*
- *Arbeitsblatt 3.2 Die Vorlage*
- *Infoblatt 3.3 Optische Elemente*
- *Infoblatt 3.4 Text, Ton und Effekte*

#### **4. US**

#### Erstellen des Präsentationskonzeptes

#### *Materialien*

- *Recherchematerial der SchülerInnen*
- *Material der Lehrkraft zum Thema*
- *Computer mit Internetzugang*
- *Infoblatt 4.1 Struktur einer Computerpräsentation*
- *Arbeitsblatt 4.2 Präsentationskonzept Titelseite*
- *Arbeitsblatt 4.3 Präsentationskonzept Vorlage*
- *Arbeitsblatt 4.4 Präsentationskonzept Folie*

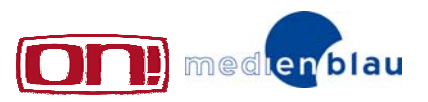

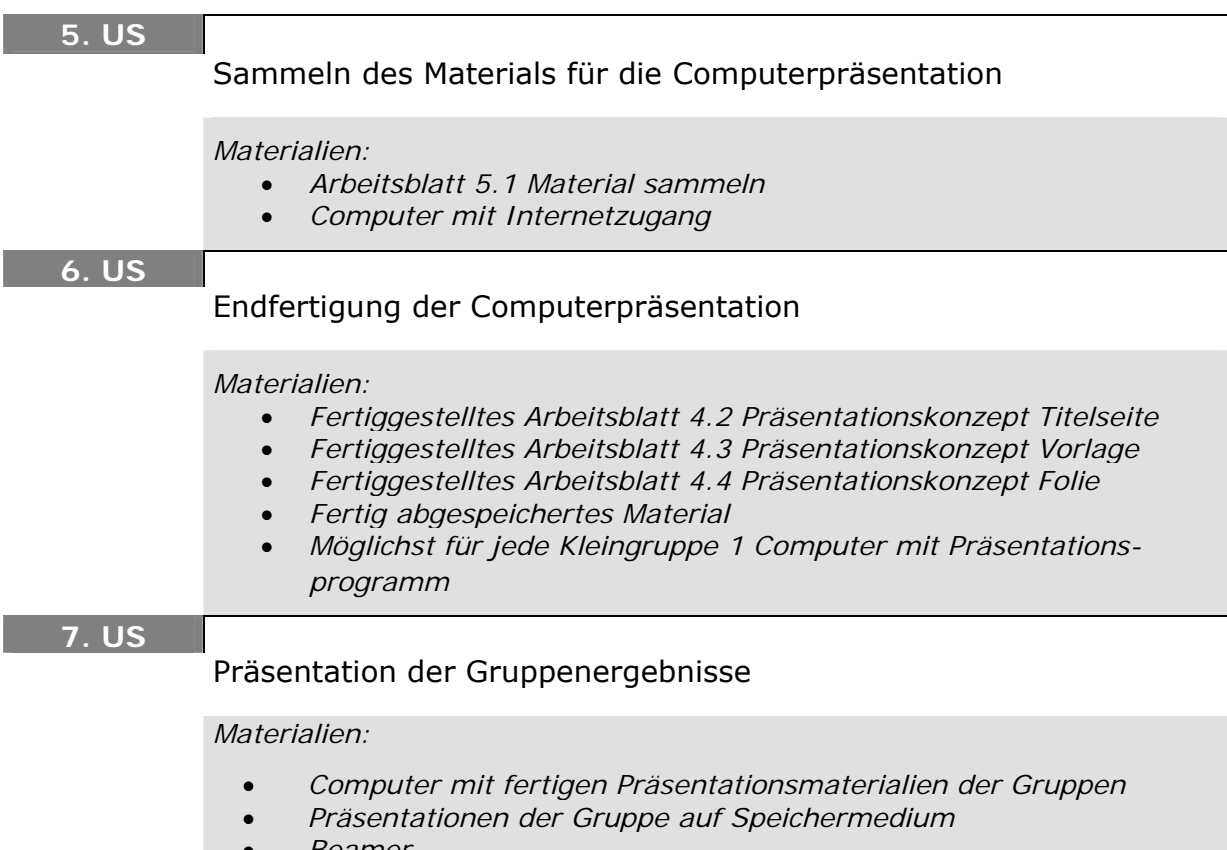

• *Beamer* 

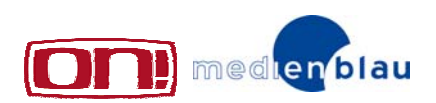

*Das Computerprojekt – Planung und Organisation Gruppeneinteilung Themenfindung und erste Recherche* 

#### **Einführung**

Die Lehrkraft nennt Aufgabe und Thema der Unterrichtseinheit: Erstellen einer Computerpräsentation zum Thema:

**Die Bewerbung: Anschreiben, Lebenslauf, Online bewerben**

#### **Definition**

Was ist eine Computerpräsentation?

Sammeln von Merkmalen

Definition Computerpräsentation:

- Abfolge von Bildern und Texten und evtl. Sound-Effekten
- dauert ca. 2 Minuten
- Musik kann die Aussage untermalen
- Präsentation wird als Clip verstanden wird ohne Kommentar abgespielt – Seiten werden automatisch aufgerufen
- Präsentation kann in diesem Projekt nur Eindrücke zu einem bestimmten Thema wiedergeben – statt umfassend zu informieren

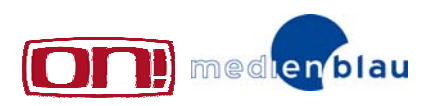

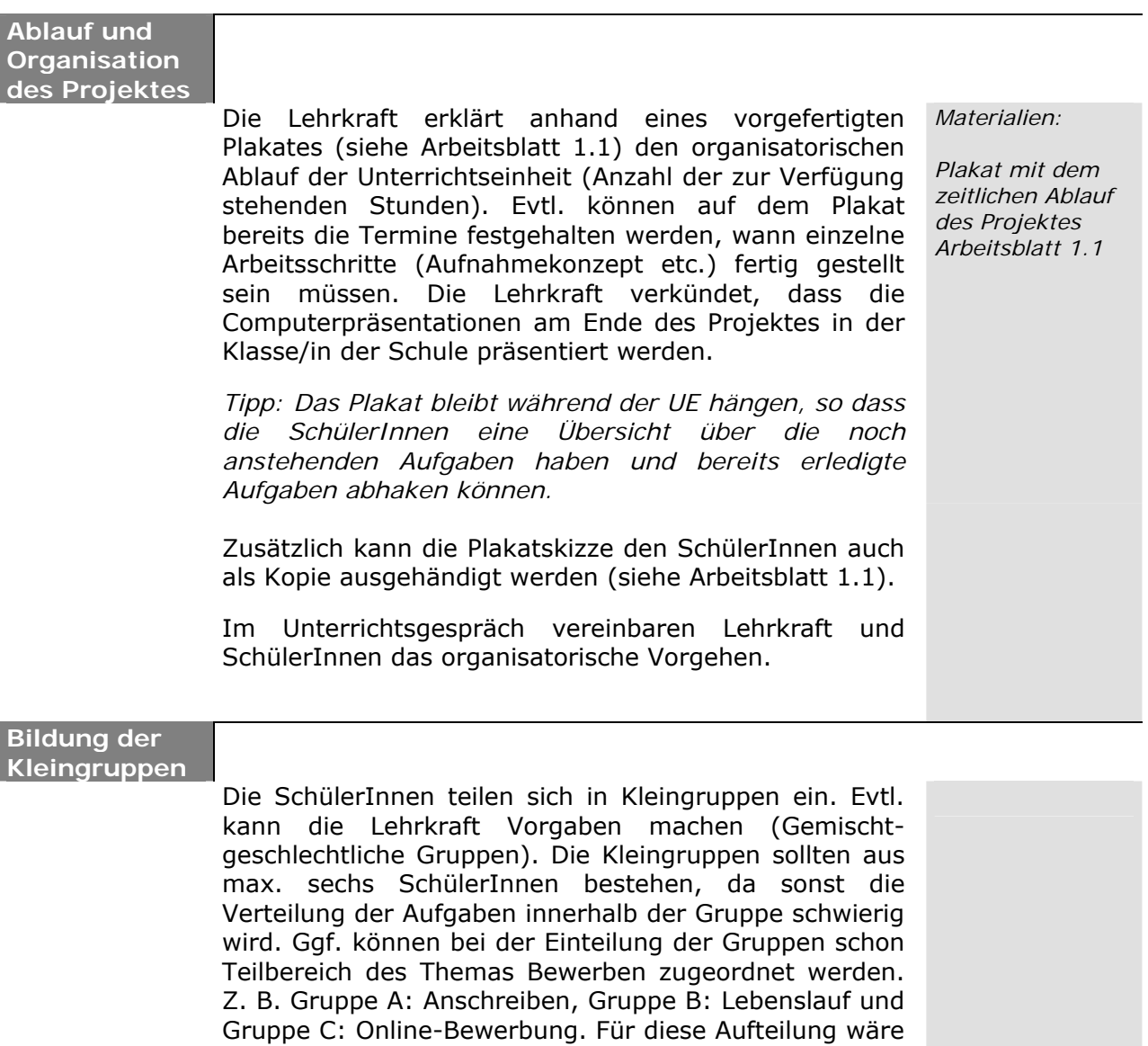

auch eine Zufallsauswahl durch Losverfahren als

Methode geeignet.

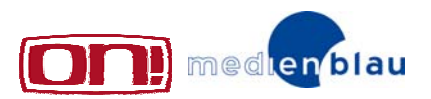

*Materialien:* 

*Arbeitsblatt 1.2*

#### **Themenfindung**

Die Lehrkraft bespricht mit den SchülerInnen, welche Themen bzw. welche Unterthemen zu dem vorgegebenen Thema "Die Bewerbung" für eine Computerpräsentation interessant sein können. Für ihr jeweiliges Unterthema "Anschreiben", "Lebenslauf" oder "Online-Bewerbung" sollten die Kleingruppen nur einen für wichtig erachteten Aspekt bearbeiten.

#### **Aufgabe:**

**Welche wichtigen Aspekte zum Thema Anschreiben, Lebenslauf oder Online-Bewerbung können in einer Computerpräsentation dargestellt werden?**

Die Kleingruppen suchen einen Bereich/Blickwinkel zu ihrem Teilbereich, den sie in der Präsentation darstellen wollen.

#### **Recherche**

Wie recherchiert man professionell? Die SchülerInnen erhalten einen Informationstext und besprechen, wer wo recherchiert und bis zur nächsten Stunde Informationsmaterial mitbringt. Die Recherche ist dazu da, dass sich die SchülerInnen intensiv mit ihrem Thema befassen. Anschließend wählen die SchülerInnen einen wichtigen Aspekt aus, den sie in der Präsentation darstellen wollen.

#### **Hausaufgabe**

.

Weiterführende Recherche: Jeder recherchiert zum Gruppenthema und bringt das gelesene Material zur nächsten Stunde mit.

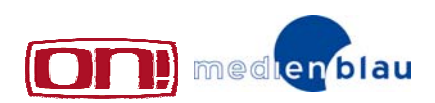

Arbeitsblatt 1.1<br>Übersicht Computerprojekt

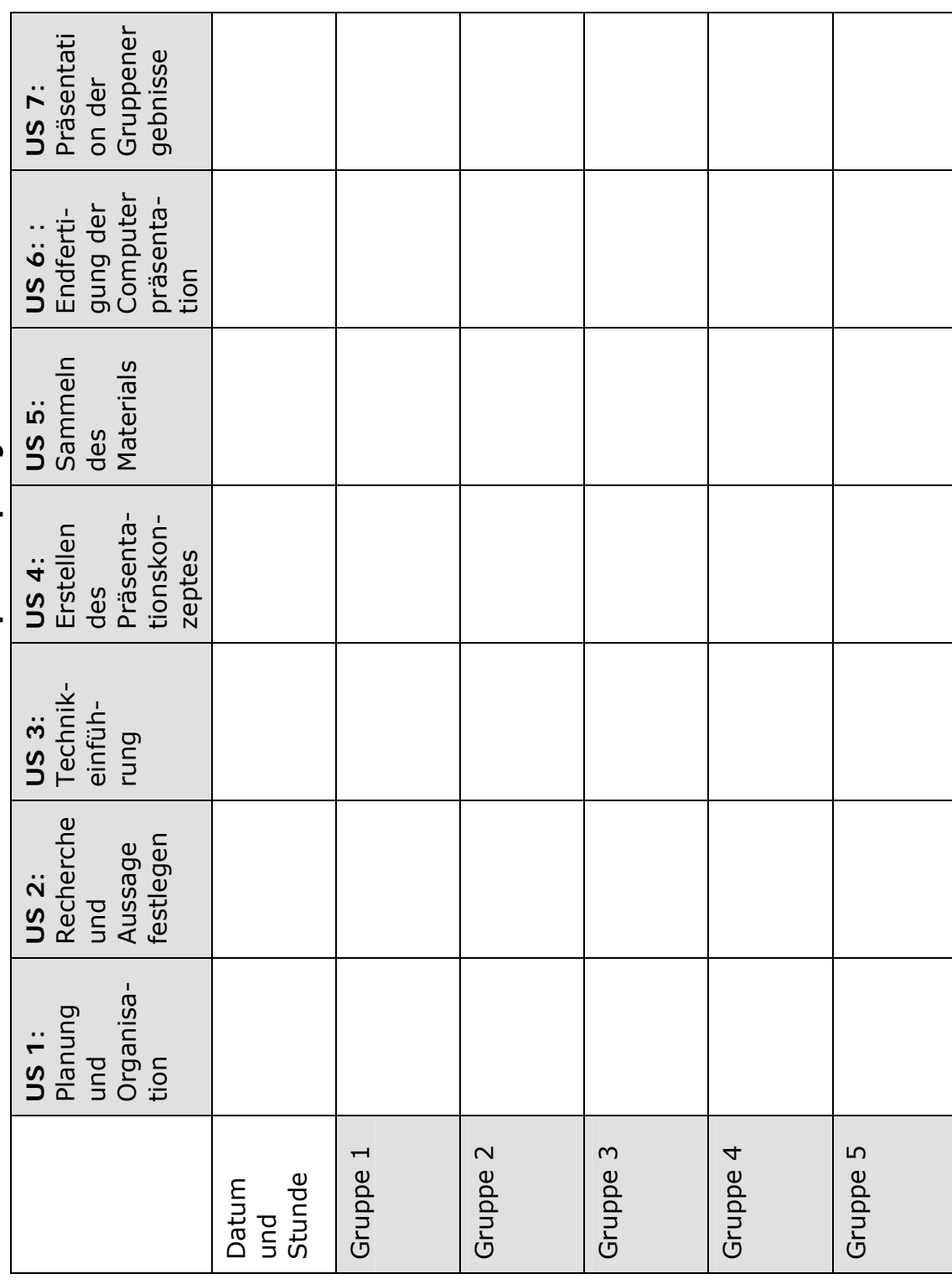

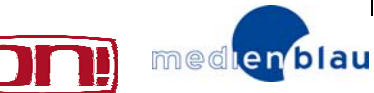

## Arbeitsblatt 1.2

### *Die Recherche*

Die Recherche ist eine der wichtigsten Aufgaben für die Erstellung eines Medienproduktes. Hierbei sammelt ihr sämtliche Fakten, die für das Thema wichtig sind. Die Recherche sollte so umfassend wie möglich sein.

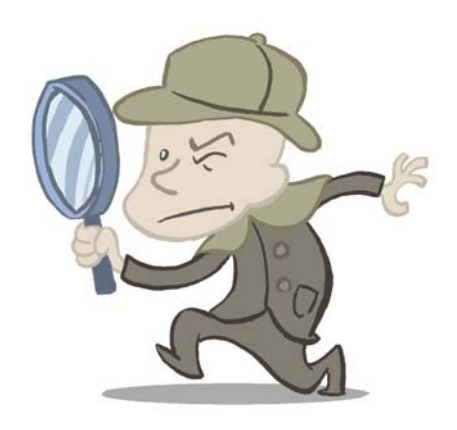

Dabei ist es wichtig, sich nicht nur auf eine Informationsquelle zu verlassen. Auch JournalistInnen können schlecht recherchiert haben, so dass in Zeitungen auch falsche Informationen abgedruckt sein können. Man sollte Informationen immer misstrauisch gegenüberstehen und sie anhand einer zweiten Quelle überprüfen.

Recherchequellen können das Internet, Fachbücher, Zeitschriften, Zeitungsartikel aber auch ExpertInnen sein. Zum Thema Bewerben könnten das z. B. ein Angestellter/eine Angestellte einer Personalabteilung sein oder ein Mitarbeiter/ eine Mitarbeiterin des Jobcenters.

Viele Zeitungen, Zeitschriften und Rundfunksender bieten ihre Archive kostenlos an (Beispiele: www.spiegel.de; www.frankfurterrundschau.de; www.faz.net). Allerdings sind nicht alle gleich großzügig: Manche archivieren ihre gesamte gedruckte Ausgabe, viele nur ihre Online-Ausgabe. Unter www.rechercheportal.de findet ihr wichtige Datenbanken, Lexika, Bilder und Sounds, Adressen und viele weitere Recherchetipps.

Wichtig ist zunächst, dass man sich durch die Recherche einen Überblick über die verschiedenen Bereiche eines Themas verschafft. Aufgrund der meist knappen Zeit werden nicht alle Informationen genau gelesen, sondern nach Unterthemen sortiert. Nach dem Festlegen der zu behandelnden Aspekte werden die ausgewählten Unterthemen studiert.

Aufgabe: Überlegt, wo man zu eurem Thema recherchieren kann und wer welche Materialien bis zur nächsten Stunde mitbringt.

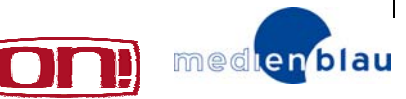

### *Recherche und Festlegen der Aussage*

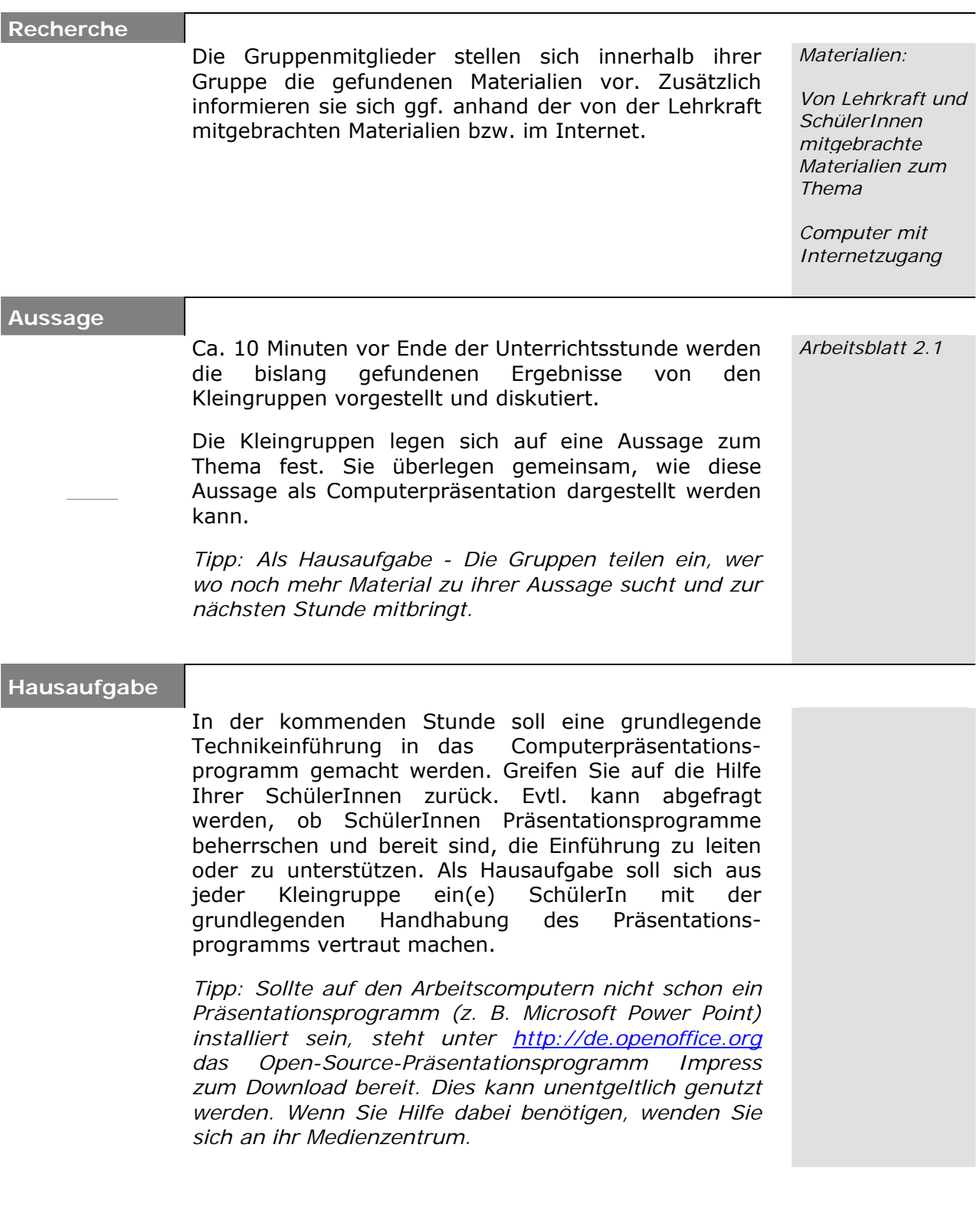

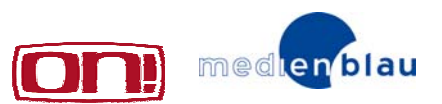

### Arbeitsblatt 2.1

*Festlegen der Aussage für die Computerpräsentation* 

#### **> Aufgabe**

Legt euch auf **eine Aussage** für eure Computerpräsentation fest. Beachtet folgende Hinweise:

- 1. Die Computerpräsentation soll ca. zwei Minuten lang werden.
- 2. Legt euch auf **den für euch wichtigsten Aspekt** des Themas fest. Andere Aspekte, die vielleicht auch wichtig sind, können nicht berücksichtigt werden.
- 3. Je kleiner der Aspekt ist, umso leichter und evtl. auch besser lässt sich diese Aussage darstellen.

V

Schreibt eure Aussage in **einem** Satz auf.

(Eine Aussage zum Thema 'Lebenslauf' könnte beispielsweise lauten: Das Bewerbungsbild ist sehr wichtig.)

\_\_\_\_\_\_\_\_\_\_\_\_\_\_\_\_\_\_\_\_\_\_\_\_\_\_\_\_\_\_\_\_\_\_\_\_\_\_\_\_\_\_\_\_\_\_\_\_\_\_\_\_\_\_

\_\_\_\_\_\_\_\_\_\_\_\_\_\_\_\_\_\_\_\_\_\_\_\_\_\_\_\_\_\_\_\_\_\_\_\_\_\_\_\_\_\_\_\_\_\_\_\_\_\_\_\_\_\_

 $\_$  , and the set of the set of the set of the set of the set of the set of the set of the set of the set of the set of the set of the set of the set of the set of the set of the set of the set of the set of the set of th

\_\_\_\_\_\_\_\_\_\_\_\_\_\_\_\_\_\_\_\_\_\_\_\_\_\_\_\_\_\_\_\_\_\_\_\_\_\_\_\_\_\_\_\_\_\_\_\_\_\_\_\_\_\_

\_\_\_\_\_\_\_\_\_\_\_\_\_\_\_\_\_\_\_\_\_\_\_\_\_\_\_\_\_\_\_\_\_\_\_\_\_\_\_\_\_\_\_\_\_\_\_\_\_\_\_\_\_\_

 $\_$  , and the set of the set of the set of the set of the set of the set of the set of the set of the set of the set of the set of the set of the set of the set of the set of the set of the set of the set of the set of th

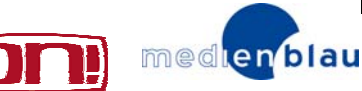

3.3 und 3.4 lesen.

### *Technikeinführung Computerpräsentation*

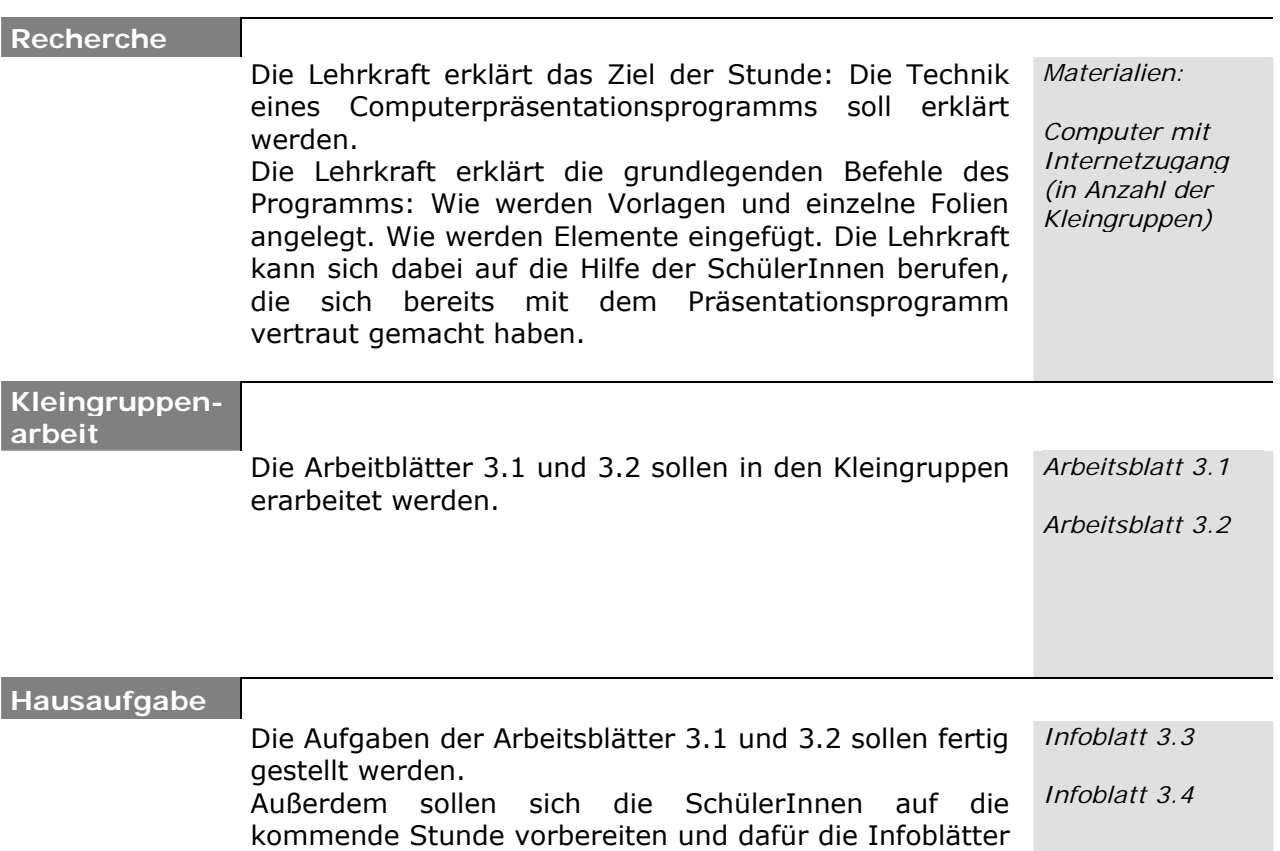

med en blau

## Arbeitsblatt 3.1

### *Technikeinführung in das Präsentationsprogramm*

Die Lehrkraft wird zunächst eine Einführung in das Präsentationsprogramm geben.

Macht euch anschließend selbst mit dem Programm vertraut.

### **> Aufgabe**

Setzt folgende Folie am Computer um.

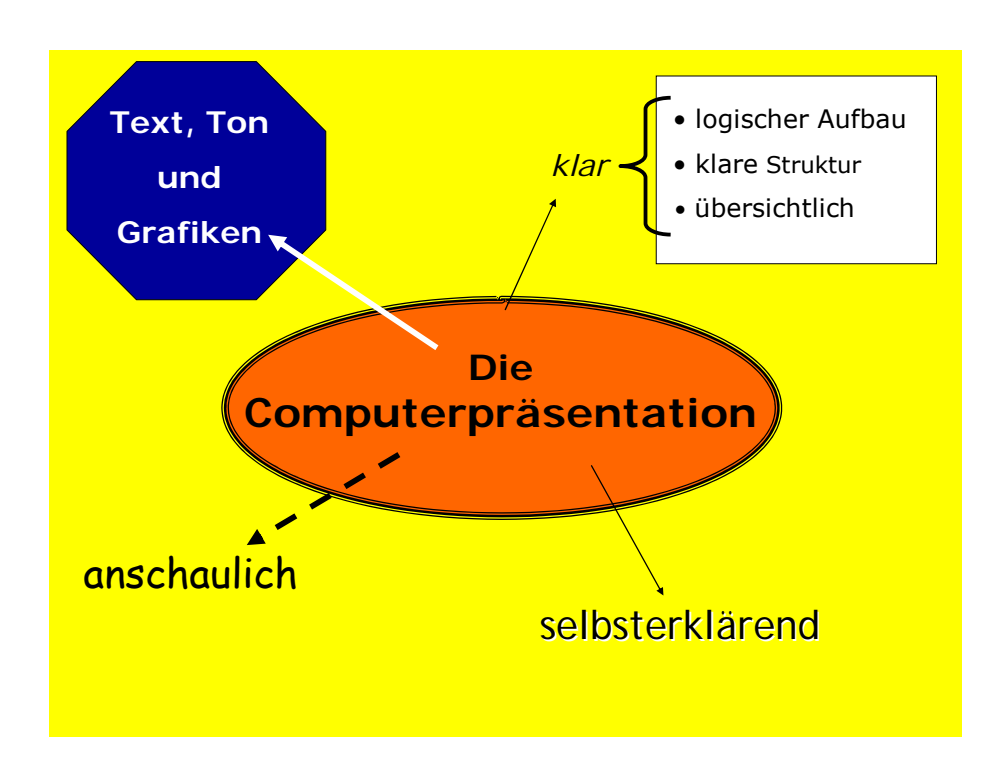

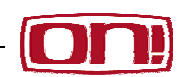

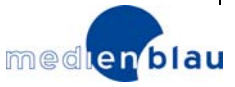

## Arbeitsblatt 3.2

### *Die Vorlage*

Die Vorlage ist die Basis für alle folgenden Folien einer Präsentation. Sie bildet den Rahmen bzw. den Hintergrund einer Präsentation. Alle weiteren Folien haben das gleiche Grunddesign wie eure Vorlage und bauen auf der Vorlage auf.

Auf eurer Vorlage sollte das Thema der Präsentation abgebildet sein und das Design sollte euer Thema unterstützen. Weitere mögliche Informationen auf der Titelfolie: ein Logo der Projektgruppe, ein Bild oder eine Zeichnung etc.

Merke: Die Vorlage sollte ein klares und ansprechendes Design haben, dabei aber nicht die Folie dominieren. Das Wichtigste sind immer die Inhalte, nicht nur das es schön aussieht.

Beispiel Titelseite:

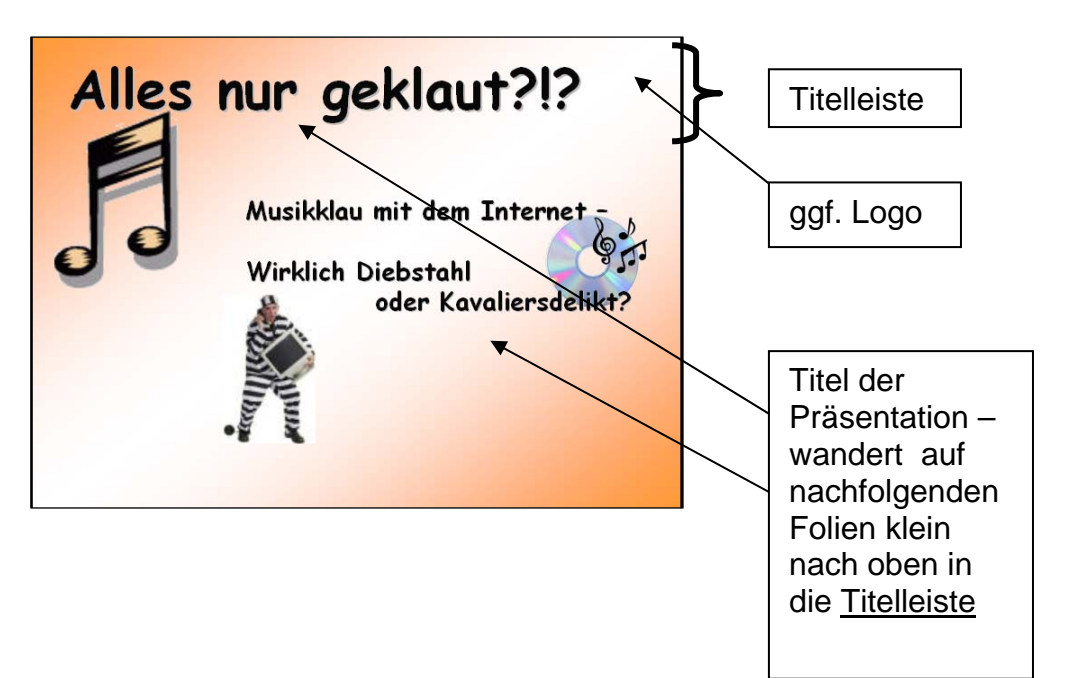

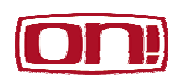

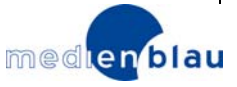

#### **> Aufgabe**

Erstellt eine kleine Präsentation für eine Computerpräsentation zum Thema "Unsere letzte Klassenfahrt" auf dem Papier. Eine Titelseite, eine Vorlage und zwei, max. drei Folien, die auf der Vorlage aufbauen.

Geht dabei in diesen Schritten vor:

- 1. Einigt euch in der Gruppe zunächst über das Ziel und die Grundstruktur eurer Präsentation. Haltet diese Gedanken schriftlich fest.
- 2. Überlegt euch anschließend, welche Inhalte in die Präsentation kommen sollen. Denkt daran, dass ihr nur zwei, max. drei Folien gestalten sollt.
- 3. Erstellt eine Titelfolie und die Vorlage für die weiteren Folien. Achtet auf einen klaren Aufbau und angenehme Farben. Lasst bei der Vorlage genug Platz für die eigentlichen Inhalte der Präsentation. Die Vorlage ist nur der Rahmen bzw. der Hintergrund für die nachfolgenden Inhalte!
- 4. Verbindet die Inhalte aus Punkt 2 mit den Ergebnissen von Punkt 3 und erstellt die drei Folien. (Der künstlerische Wert der Folien ist unerheblich. Wichtig sind der logische Aufbau und die Struktur!)

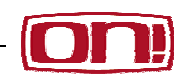

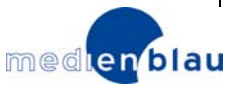

### **Vorlage**

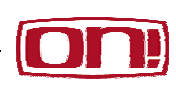

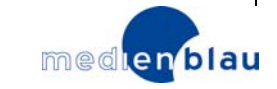

**Folie 1**

**Folie 2**

#### <u>U</u>  $\left( \begin{array}{c} \rule{0.2cm}{0.15mm} \rule{0.2cm}{0.15mm}$

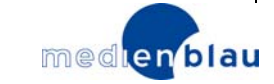

## Infoblatt 3.3

### *Optische Elemente: Grafiken und Diagramme*

Als Computerpräsentationsprogramm unterscheidet PowerPoint zwischen **Grafiken** (Bilder, Fotos, Comics, Cartoons, Karikaturen …) **Diagrammen** (Balken- Kreis-, Säulen-, Ring-, Liniendiagramm…) und **Tabellen**.

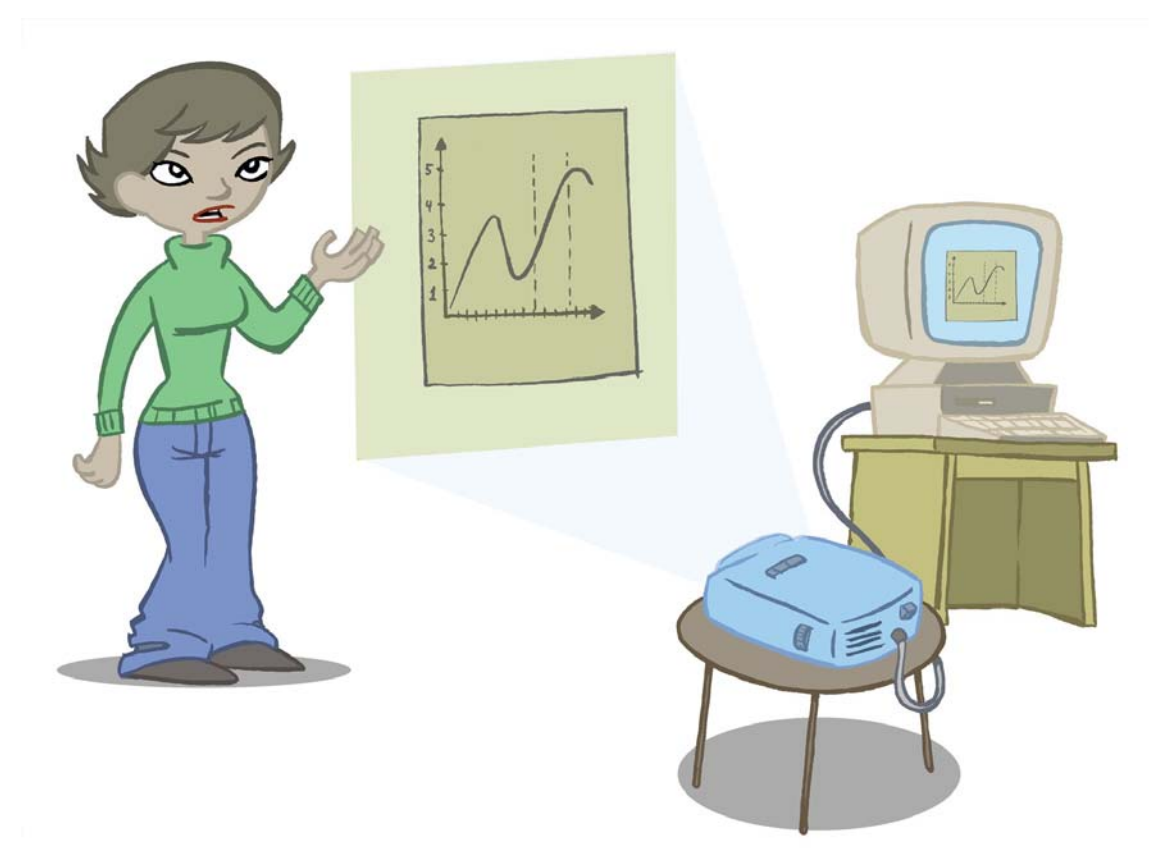

### Ö **Diagramme und Tabellen:**

können Zahlen und Verhältnisse veranschaulichen und interessanter machen. Oft versteht man Zahlenverhältnisse schneller, wenn man eine Tabelle vor sich sieht. Aber man sollte auch bedenken, dass sie die Aufmerksamkeit des Zuschauers/der Zuschauerin komplett auf sich zieht. Eine Tabelle oder Diagramm muss gut verständlich sein und lang genug stehen, damit der/die Zuschauer/in sie auch wirklich versteht. Wie bei allen optischen Elementen gilt: Behutsam und passend auswählen. Nicht zu oft einsetzen.

#### Ö **Grafiken:**

Zu Grafiken gehören Bilder, Comics, Fotos u.a. Grafiken kann man einsetzen, um Inhalte zu veranschaulichen oder zu unterstützen. Sie können Emotionen transportieren und den Zuschauer/die Zuschauerin damit in eine bestimmte Richtung lenken. Außerdem "peppen" Bilder eure Präsentation auf. Man sagt ja auch oft:

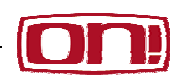

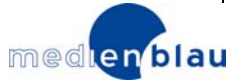

Ein Bild sagt mehr als tausend Worte. Auch hier solltet ihr aber bedenken, dass dafür die Bilder sehr gut ausgewählt sein müssen. Sie müssen genau das aussagen, was ihr mit Worten sagt oder sagen wollt. Also auch hier gilt: Behutsam und passend auswählen, damit ihr mit eurem Bild die "richtigen" tausend Worte sagt.

#### Ö **Suchen, finden und speichern!**

#### 1. Suchen:

Grafiken – also Bilder, Fotos, Comics etc. – könnt ihr zum einen im Internet suchen. Bei verschiedenen Suchmaschinen gibt es eine Bildersuche. Zum Beispiel bei www.google.de. Außerdem könnt ihr dort auch nach Seiten zu eurem Thema suchen und schauen, ob ihr da Bilder findet, die in eure Präsentation passen. Eine andere Möglichkeit ist, die Fotos selbst mit einer Digitalkamera zu machen und in den Computer einzulesen, oder Comics etc., selbst zu zeichnen und einzuscannen. Das hat den Vorteil, dass ihr wirklich genau das Bild machen oder zeichnen könnt, dass ihr euch für eure Präsentation vorgestellt habt. Außerdem kann das eurer Präsentation einen ganz eigenen Stil geben.

#### 2. Finden:

Wenn ihr Fotos, Bilder, Comics etc. im Internet gefunden habt, dann solltet ihr darauf achten, welche technische Bildqualität sie haben. Das heißt, ihr solltet schauen, wie , groß' die Grafiken sind. 'Groß' bedeutet hier nicht die Größe des Bildes, sondern mit welchem Speicherplatz es angeboten wird. Je größer die Angabe in kb (Kilo Bytes) desto besser ist die Qualität der Grafik. Und je besser die Qualität, desto größer könnt ihr die Grafik zeigen. Das heißt für euch:

Wenn ihr eine Grafik sehr groß benutzen wollt – vielleicht fast Bild füllend – dann achtet darauf, dass die Grafik ca. 500kb groß ist. Wenn ihr eine Grafik nur kleiner benutzen möchtet, reicht eine Größe von 150 – 250kb. Die Angabe der Größe einer Grafik findet mit einem Klick auf die rechte Maustaste unter , Eigenschaften'.

#### 3. Speichern:

Wenn ihr das Material für eure Präsentation gefunden habt, speichert es bitte ordentlich und übersichtlich in dem Computer ab, auf dem später die Präsentation zusammengestellt wird – oder auf einem USB Stick oder einer CD-Rom. Dafür legt ihr einen Ordner an und benutzt bitte folgende Struktur:

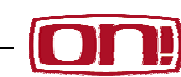

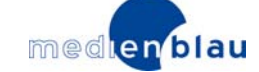

- Hauptordner (z. B. Präsentation Unsere letzte Klassenfahrt)
- Ordner Audio (Töne, Geräusche, Musik…)
- Ordner Grafiken (Fotos, Bilder, Comics, Cartoons, …)
- Ordner Texte (Textentwürfe, Ideen, Drehbuch…)

So sieht das am Computerbildschirm aus:

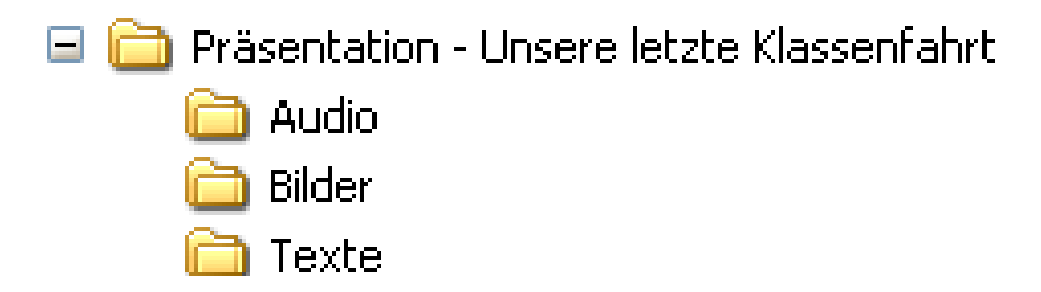

Bei den einzelnen Texten, Grafiken oder Tönen ist es wichtig, dass ihr den Dateien eindeutige Namen gebt. So findet ihr die Dateien schnell wieder und man kann diese Namen gut benutzen, um ein Präsentationskonzept zu erstellen. Zum Beispiel:

Name: Foto\_Autobahnraststätte\_Niederolm oder Name: Comic\_Lehrer\_im\_Museum

#### **> Aufgabe**

- 1. Für eine Computerpräsentation zum Thema Wolkenkratzer sollt ihr Material sammeln.
- 2. Sucht geeignete Grafiken also Bilder, Fotos, Comics
- 3. Legt einen Ordner an und speichert sie nach dem oben genannten System ab.
- 4. Entwickelt aus dem recherchierten Material drei Statements (kurze Aussagen) zum Thema Wolkenkratzer und haltet sie auf einem Blatt Papier fest. Überlegt hierfür, welche Aspekte des Themas besonders aufgreifen und berücksichtigen möchtet.

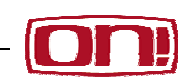

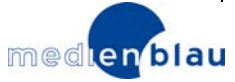

*DVD Richtig bewerben 22*

*ON! Reihe '1x1 Berufseinstieg***'** *Medienpädagogisches Projekt* 

## Infoblatt 3.4

### *Text, Ton und Effekte*

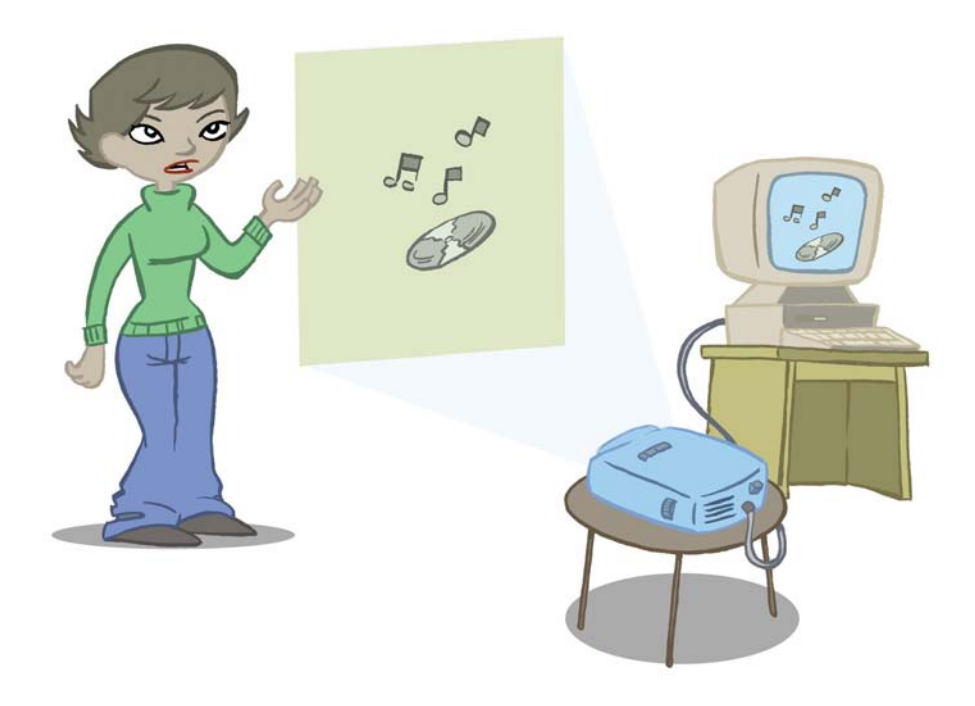

#### Ö **Text:**

Der Text sollte kurz und präzise formuliert werden. Ihr könnt Schlagworte und Statements, also kurze Aussagen, benutzen. Es sollten nicht mehr als 5 Sätze oder Statements pro Folie erscheinen. Bei der Umsetzung von Texten solltet ihr darauf achten, dass ihr Schriftarten und Größen nicht mischt. Der Text sollte eine gut lesbare Farbe haben.

Ö **Ton:** 

Beim Ton gibt es drei Möglichkeiten. Es gibt Ton-Effekte, Geräusche und Musik. Wichtig ist, dass ihr den Ton immer nur einsetzt, um eure Aussage zu unterstützen und nicht nur, weil es gut klingt – aber die ZuschauerInnen vielleicht ablenkt.

1. Ton-Effekte: Ton-Effekte kann man zum Beispiel benutzen, wenn eine Überschrift "reingefahren" wird. Oder ein wichtiges Schlagwort auftaucht. Ton-Effekte können eure Präsentation "aufpeppen". Wenn man sie zu viel einsetzt, können sie aber auch ablenken oder nerven.

2. Geräusche: Geräusche könnt ihr einsetzen, um eure Texte oder Bilder lebendiger wirken zu lassen. Zum Beispiel könnt ihr ein Foto

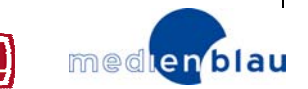

mit einer Straßenszene durch das Geräusch Autohupen und Verkehr zum Leben erwecken.

*Tipp: Auf der Internetseite www.hoerspielbox.de findet man eine Vielzahl von Geräuschen, die man kostenlos downloaden kann.*

3. Musik: Musik kann ein Bestandteil eurer Computerpräsentation sein. Musik wird immer unterschiedlich wahrgenommen. Sie spricht unsere Emotionen an: sie kann gefallen oder nicht, peppig oder langweilig sein, Spannungen verstärken oder Entspannung bringen. Mit Musik verbindet jeder positive oder negative Erfahrungen und Ereignisse. Zielgruppen können angesprochen oder abgestoßen werden. Insofern sollte Musik sorgfältig ausgewählt werden.

#### Ö **Effekte:**

Programme zur Erstellung von Computerpräsentationen, zum Beispiel PowerPoint, haben sehr viele verschiedene Bild-Effekte zur Verfügung.

Für alle grafischen Objekte (Text, Grafik, Bild, Foto, Tabelle, Diagramm) gibt es Eingangs-Effekte, Hervorheb-Effekte, Ausgangs-Effekte und Animationspfade.

**Welcher Einsatz von Bild-Effekten ist sinnvoll? Generell gilt auch hier: Weniger ist oft mehr! Die gewählten Effekte sollten das Thema eurer Präsentation unterstützen und nicht dominieren. Nach der Präsentation sollen die ZuschauerInnen sich an eure Inhalte und die Stimmung, die ihr zu eurem Thema vermitteln wolltet, erinnern und nicht an die Effekte.** 

**Meistens wirkt es besser, wenn man einfache Effekte einplant und die Präsentation relativ ruhig gestaltet. Die ZuschauerInnen werden davon mehr beeindruckt sein, als von sinnlos fliegenden Zahlen und Bildern, die sich mehr drehen, als stehen bleiben. Also auch hier gilt: Behutsam und mit Bedacht einsetzen.** 

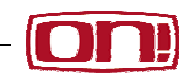

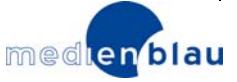

### *Erstellen eines Präsentationskonzeptes*

#### **Einführung**

Die Lehrkraft erklärt den Ablauf und das Ziel der Stunde: Das Präsentationskonzept muss erstellt werden Im Präsentationskonzept wird genau aufgeschrieben, welche Bilder, Texte, Grafiken usw. auf den einzelnen Folien zu sehen sind und wie der Hintergrund - die Vorlage - zu den Folien aussieht. Zunächst sollten sich die SchülerInnen grob über den

Inhalt der Computerpräsentation klar werden. Was soll vorkommen? Mit welchen Bildern, Tabellen und Texten wird die Aussage verdeutlicht? Anschließend wird die Struktur der Computerpräsentation Folie für Folie festgelegt.

*Materialien:* 

*Von Lehrkraft und SchülerInnen mitgebrachte Materialien zum Thema* 

*Computer mit Internetzugang*

*Infoblatt 4.1*

Wichtig: Die Computerpräsentation soll max. 2 Minuten lang werden und selbsterklärend sein! Die SchülerInnen müssen deshalb genau überlegen, wie viele Folien sie erstellen wollen und wie lang diese jeweils stehen sollen. Die Präsentation soll automatisch laufen, d.h. die Länge der Folien muss vorher programmiert werden.

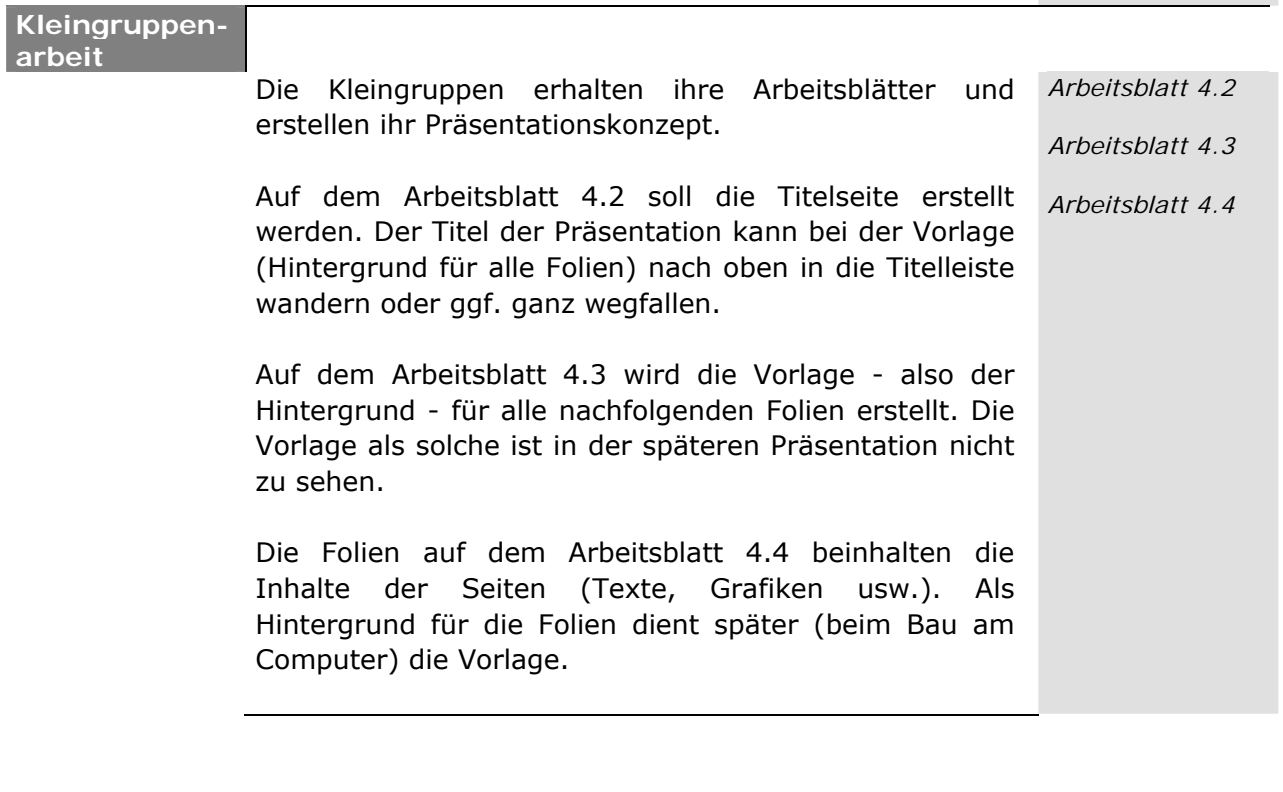

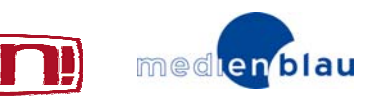

## Infoblatt 4.1

### *Struktur einer Computerpräsentation*

Ein Computerpräsentationsprogramm (z.B. PowerPoint) ist ein Hilfsmittel für das Erstellen von computergestützen Präsentationen. Mit Hilfe eines Beamers können die vorbreiteten PowerPoint-Folien direkt vom PC aus präsentiert werden.

Der große Vorteil von einer Computerpräsentation ist, dass jegliche elektronische bzw. digitale Medien (Video- oder Musikclips, Diagramme, Fotos, Soundeffekte etc.) in die Präsentation eingebaut werden können. Hierdurch ist es möglich die ganze Präsentation von einem Medium (Computer) aus durchzuführen.

Weiterhin gibt euch ein Computerpräsentationsprogramm die Möglichkeit, eure Präsentation mit verschiedenen Mitteln (Animationen, Effekte) optisch "aufzupeppen". Genau hier liegt aber auch die große "Gefahr" beim Verwenden dieses Programms. Das Wichtigste einer jeden Präsentation sind immer die Inhalte. Die Möglichkeiten der Animation und der Einsatz von Effekten sollten die Inhalte unterstützen und nicht zum Selbstzweck der Präsentation werden.

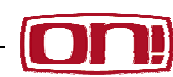

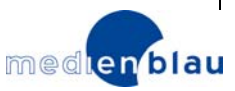

*ON! Reihe '1x1 Berufseinstieg***'** *Medienpädagogisches Projekt DVD Richtig bewerben 26*

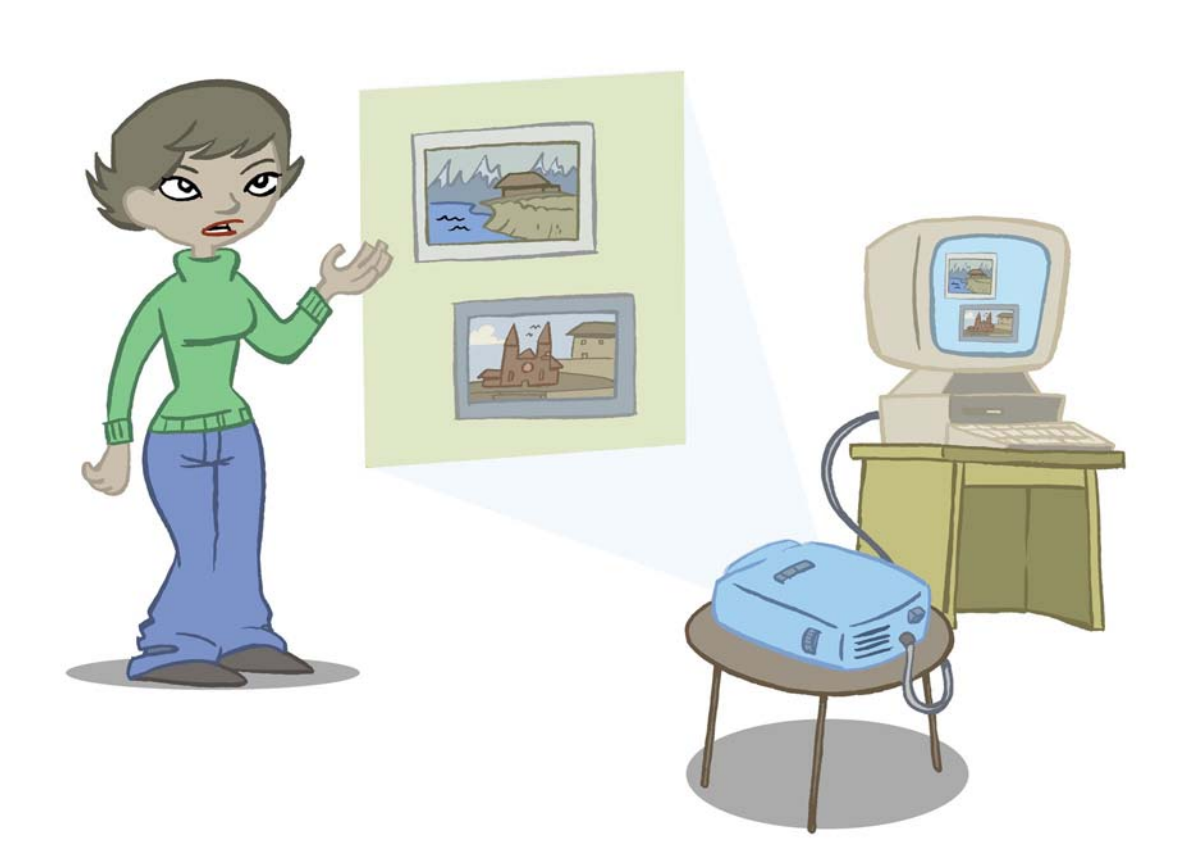

Das A und O jeder Präsentation ist ein in sich logischer Aufbau, eine klare Gliederung und eine angemessene Vorstellung der von euch gewählten Aussage.

Bevor es an das Erstellen der Computerpräsentation geht, sollte eure Präsentation bereits auf dem Papier fertig sein.

Dabei solltet ihr an folgende Punkte denken:

- Ö **Was ist euer Thema/eure Aussage?**
- Ö **Was ist das Ziel der Präsentation (informieren, überzeugen, nachdenklich stimmen, …)?**
- Ö **Überlegt euch, wie lang die einzelnen Folien stehen sollen und wie viele Folien ihr verwenden wollt? Die Präsentation soll maximal 2 Minuten dauern! Die Folien sollen automatisch aufgerufen werden und die Präsentation soll selbsterklärend sein (ohne zusätzlichen Kommentar).**

Ö **Wie wollt ihr die Präsentation aufbauen?** 

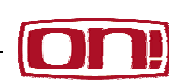

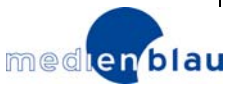

- $\Rightarrow$  Im Folgenden eine Auswahl möglicher "Eingangs-Effekte" also Effekte die beim Erscheinen eines Objektes benutzt werden können:
	- Einfliegen
	- Erscheinen
	- Blenden
	- Hineinkriechen
- Drehen
- Wirbeln
- Bumerang
- Springen
- Ö Mögliche **"Hervorheb-Effekte"** also Effekte, die Elemente hervorheben und die Aufmerksamkeit auf sie lenken:
	- Rotieren

• Blinken

• Blitzlicht

• Schwanken

• Erhellen

- Flimmern • Unterstreichen
- Vergrößern/Verkleinern
- Ö Das Gleiche gibt es auch noch für **"Ausgangs-Effekte"** also Effekte mit denen man ein Objekt verschwinden lassen kann:
	- Untergehen

• Blenden • Wischen

- Wirbeln
- 
- Zentriert auflösen • Herausfliegen
- Ö Hier Beispiele für **Animationspfade** damit kann man die Bewegung eines Objekts auf der Folie bestimmen:
	- Halbmond
	- Achteck
	- Diagonal noch oben
	- Bogen nach unten
- Kurve
- Spirale Trichter
- Welle
- Schlangenlinie

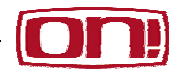

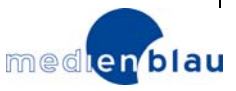

## Arbeitsblatt 4.2

*Präsentationskonzept Titelseite* 

**Thema:**\_\_\_\_\_\_\_\_\_\_\_\_\_\_\_\_\_\_\_\_\_\_\_\_\_\_\_\_\_\_\_\_\_\_\_\_\_\_\_\_\_\_\_\_\_\_\_\_

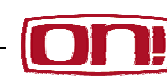

## Arbeitsblatt 4.3

*Präsentationskonzept Vorlage* 

**Thema:**\_\_\_\_\_\_\_\_\_\_\_\_\_\_\_\_\_\_\_\_\_\_\_\_\_\_\_\_\_\_\_\_\_\_\_\_\_\_\_\_\_\_\_\_\_\_\_\_

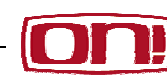

## Arbeitsblatt 4.4

*Präsentationskonzept Folie* 

**Thema:**\_\_\_\_\_\_\_\_\_\_\_\_\_\_\_\_\_\_\_\_\_\_\_\_\_\_\_\_\_\_\_\_\_\_\_\_\_\_\_\_\_\_\_\_\_\_\_\_

**Folien Nr.:** \_\_\_\_\_

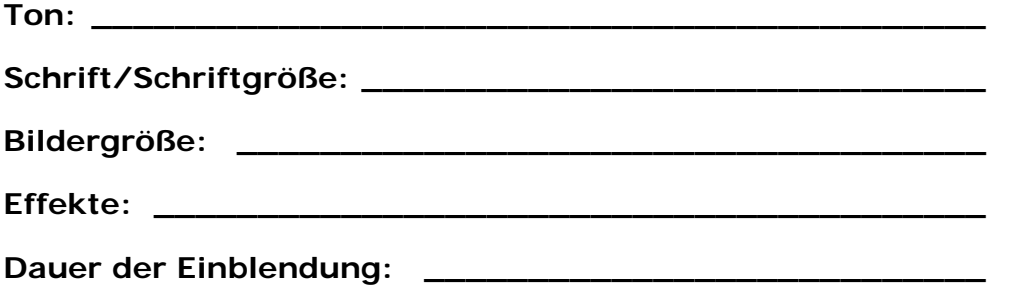

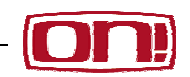

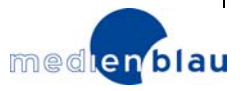

*Sammeln des Materials für die Computerpräsentation* 

#### **Einführung**

Die Lehrkraft erklärt den Ablauf und das Ziel der Stunde: Die SchülerInnen suchen Material für die Präsentation und speichern es auf einem Computer ab. Die SchülerInnen suchen das Material, das sie für ihre Computerpräsentation benötigen: Bilder, Grafiken, Soundeffekte, Musik, Geräusche. Das Material kann im Internet gesucht werden oder auch selbst aufgenommen werden. Beispielsweise können die SchülerInnen auch selbst (digitale) Fotos machen und einlesen. Geräusche können die SchülerInnen mit einem MD-Rekorder aufnehmen und übertragen. Dies hängt natürlich von der verfügbaren Technik ab. Um das Material abzuspeichern, sollten die SchülerInnen zunächst einen Ordner anlegen. Vielleicht gibt es mehrere Unterordner, um das Material zu sortieren (Bilder, Geräusche etc.).

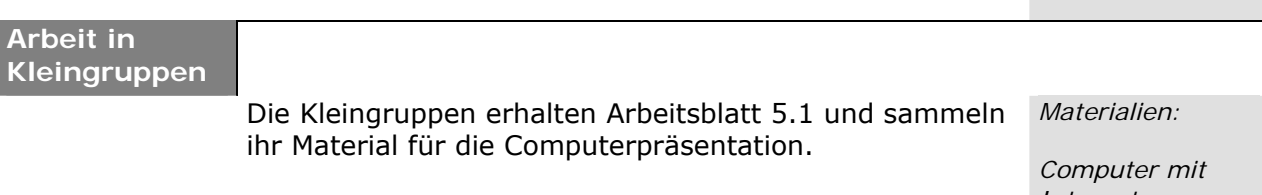

*Internetzugang (in Anzahl der Kleingruppen)*

*Arbeitsblatt 5.1*

*Fertige Arbeitsblätter 4.2, 4.3, 4.4*

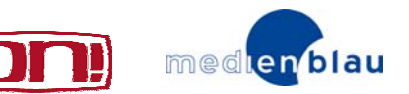

## Arbeitsblatt 5.1

*Material sammeln* 

**> Aufgabe**

Benötigtes Material:

- Recherchematerial
- **Titelseite und Vorlage für Computerpräsentation**
- Folien für Computerpräsentation
- 1. Nehmt eure Vorlage und die Folien zur Hand.
- 2. Welche Bilder braucht ihr? Sucht die Bilder aus dem Internet oder falls ihr eine digitale Kamera habt, fotografiert selbst. Speichert die Bilder in einem geeigneten Format in einem Ordner auf eurem PC ab. Speichert die Bilder unter einem passenden Namen ab, damit ihr sie schnell wieder findet
- 3. Benötigt ihr Grafiken? Erstellt die Grafiken und speichert sie in einem geeigneten Format in einem Ordner auf eurem PC ab. Speichert die Grafiken unter einem passenden Namen ab, damit ihr sie schnell wieder findet.
- 4. Welche Geräusche braucht ihr? Sucht Geräusche aus dem Internet oder nehmt mit einem Aufnahmegerät selbst welche auf. Speichert die Geräusche in einem geeigneten Format in einem Ordner auf eurem PC ab.
- 5. Benötigt ihr Musik? Speichert sie in einem geeigneten Format in einem Ordner auf eurem PC ab. Bringt ggf. Musik-CDs von zuhause mit.
- 6. Überprüft, ob ihr alle Texte und Schlagwörter habt.
- 7. Wenn ihr das gesamte Material zusammen habt, bringt es innerhalb der Ordner in die richtige Reihenfolge - so wie die einzelnen Bilder, Geräusche etc. bei den Folien erscheinen sollen. Überprüft noch einmal, ob auch wirklich alles abgespeichert ist!

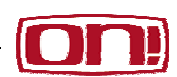

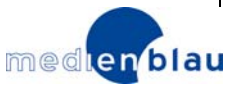

### *Endfertigung der Computerpräsentation*

#### **Einführung**

Die Lehrkraft erklärt den Ablauf und das Ziel der Stunde: Die Computerpräsentation muss fertig gestellt werden.

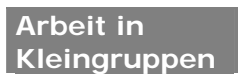

Die Kleingruppen arbeiten mit Hilfe ihres Präsentationskonzeptes und erstellen die Vorlagen und Folien im Präsentationsprogramm.

*Tipp: Da nur 2-3 SchülerInnen pro Kleingruppe sinnvoll am Computer beschäftigt sein können, bietet es sich an, die Gruppen arbeitsteilig arbeiten zu lassen. Diejenigen die jeweils nicht am Computer arbeiten, können währenddessen die Präsentation der Gruppenergebnisse für die kommende Stunde vorbereiten.*

*Materialien:* 

*Computer mit Internetzugang (in Anzahl der Kleingruppen)* 

*Fertige Arbeitsblätter 4.2; 4.3; 4.4* 

*Gesammeltes Material* 

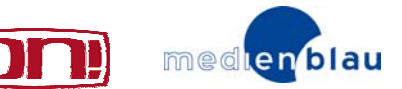

### *Präsentation der Gruppenergebnisse*

#### **Präsentation**

Die Ergebnisse der Gruppenarbeit werden feierlich im Rahmen der Klasse/Jahrgangsstufe/Schule präsentiert.

*Materialien:* 

*Computer*

*Beamer*

*Gruppenergebnisse auf Speichereinheit* 

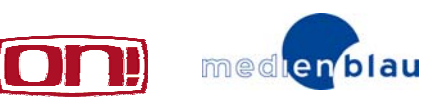